# **СОДЕРЖАНИЕ**

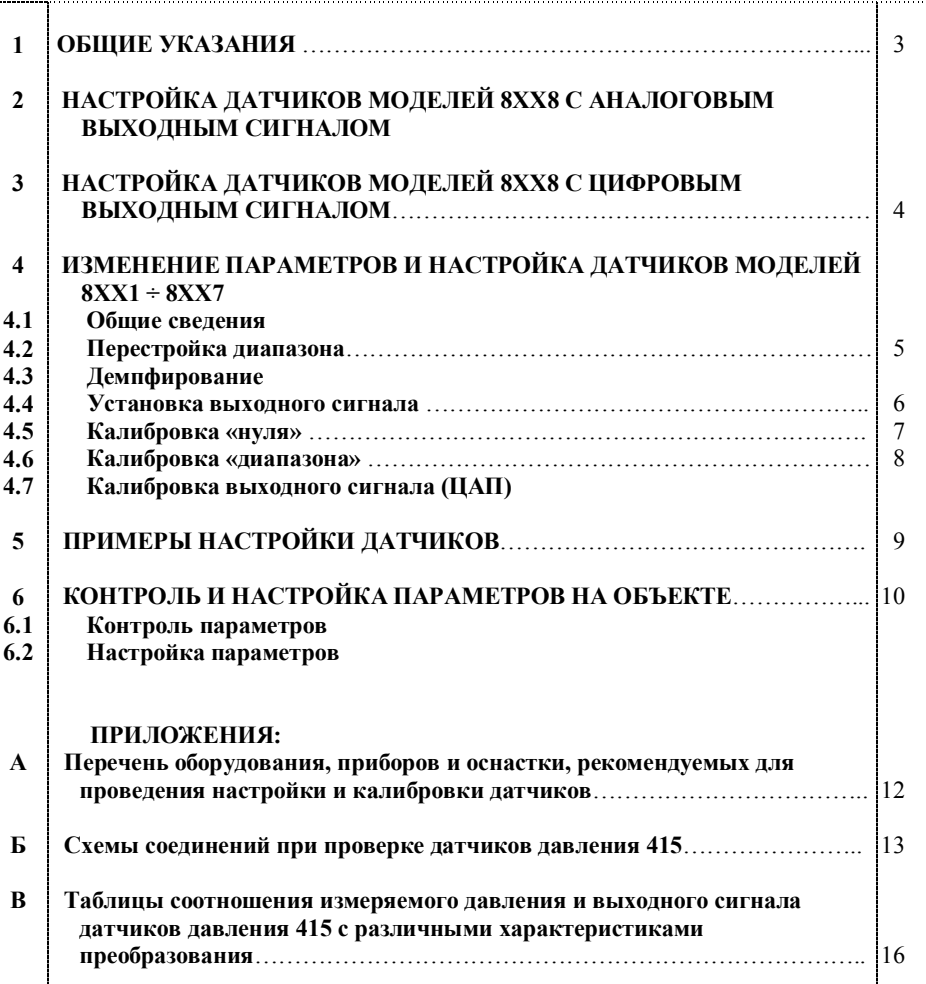

# Научно-производственное предприятие ООО "ПЬЕЗОЭЛЕКТРИК"

344090, г.Ростов-на-Дону, ул. Мильчакова, 10 тел.: (863) 243-45-33, факс: 290-58-22 E-Mail: *piezo@inbox.ru* URL: *www.piezoelectric.ru*

42 1280 4

# **ДАТЧИК ДАВЛЕНИЯ 415 Модельный ряд 8ХХХ**

Инструкция по настройке

4.15.00.000 ИН

**Настоящая инструкция распространяется на датчики давления 415 моделей 8ХХХ (далее по тексту - датчики) и содержит описание методики изменения параметров и настройки.**

#### **1 ОБЩИЕ УКАЗАНИЯ**

**1.1** Перед началом работ следует изучить 4.15.00.000 РЭ «Датчик давления 415. Руководство по эксплуатации» (далее по тексту - РЭ), МИ 4212-415-24172160-2007 «Датчики давления 415. Методика поверки» (далее по тексту - МИ) и настоящую инструкцию.

**1.2** Перенастройка параметров датчиков (изменение пределов измерений, вида выходного сигнала, характеристики преобразования и т.д.) производится по необходимости.

Настройка выходного сигнала датчика производится в случае, если смещение «нуля» или «диапазона» превышает величину основной погрешности и после ремонта.

Указанные работы следует производить уполномоченным специалистам с использованием аттестованных приборов и оборудования с последующей поверкой в установленном порядке.

**1.3** Применяемые при настройке датчиков оборудование и приборы должны соответствовать указанным в Приложении А. Допускается применять приборы с характеристиками не хуже указанных.

**1.4** Ряд операций по настройке датчиков требует снятия пломбы поверителя. По окончании подобной настройки необходима последующая метрологическая поверка с опломбированием соответствующих элементов.

Метрологическая поверка датчиков производится в соответствии с МИ.

**1.5** Для подготовки к настройке произвести следующие операции:

- установить датчик в рабочее положение, т.е подключить к задатчику давления и эталонному средству измерения в соответствии со схемой рисунка Б.1;
- подключить датчик к источнику питания и эталонным приборам по соответствующей схеме, рисунки Б.2-Б.7;

- выдержать датчик после подключения питания не менее:

30 мин – мод. 8ХХ8 с аналоговым выходным сигналом; 1 мин - остальные модели.

#### **2 НАСТРОЙКА ДАТЧИКОВ МОДЕЛЕЙ 8ХХ8 С АНАЛОГОВЫМ ВЫХОДНЫМ СИГНАЛОМ**

**2.1** Аналоговые датчики моделей 8ХХ8 – однопредельные.

Операции настройки производятся путем подстройки потенциометров на верхней плате (рисунок 1) отверткой, имеющей длину стержня не менее 35 мм и ширину лезвия 1,5 – 2 мм. При подстройке «диапазона» вскрывается пломба поверителя.

**2.2** Настройку датчика производить в следующем порядке:

- **а)** подключить датчик в соответствии с п.**1.5**, для чего (см. рисунок 2):
- **-** открутить винт 1, отсоединить кабельную часть разъема 2 и прокладку 3,
- **-** открутить гайку 4 и снять вилку 5 (см. рисунок 1),
- **-** подсоединить к вилке 5 источник питания и эталонный прибор;
- **б)** подать на датчик давление, равное 80 100% верхнего предела измерения, затем изменить его до начального значения (для датчиков ДА – вакуум, для остальных – атмосферное). На регистрирующем приборе должно установиться начальное значение выходного сигнала – «нуль», соответствующее нижнему предельному значению давления;

#### 4.15.00.000 ИН Мод 8ХХХ

**в)** если смещение «нуля» больше величины основной погрешности, то установить с помощью корректора «**0**» значение выходного сигнала, соответствующее нижнему предельному значению давления;

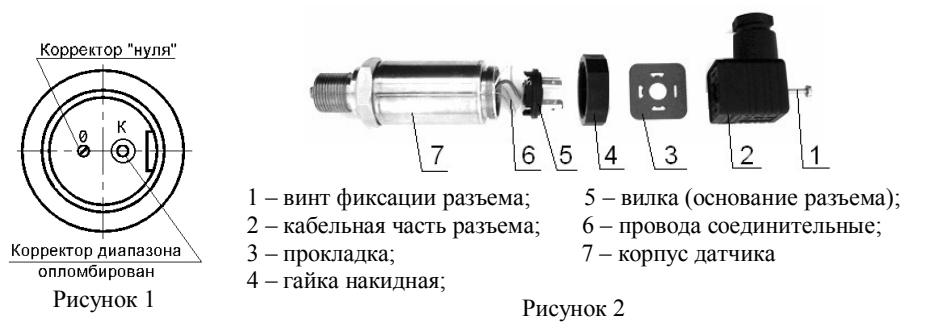

- **г)** подать на вход датчика давление, равное верхнему предельному значению и, при необходимости, распломбировать корректор диапазона «**К**» и установить с его помощью соответствующее предельное значение выходного сигнала;
- **д)** сбросить подаваемое на датчик давление до атмосферного значения и проверить значение «нуля»;
- **е)** для датчиков ДИВ и датчиков с обратной характеристикой выполнить операции по п.п. «**б)**»**÷**«д**)**» несколько раз, пока предельные значения выходного сигнала не будут установлены с требуемой точностью;
- **ж)** провести метрологическую поверку и опломбировать корректор диапазона «**К**»;
- **з)** поставить на место вилку 5, совместив паз контакта заземления с внутренним фиксатором корпуса и зажать гайкой 4.

### **3 НАСТРОЙКА ДАТЧИКОВ МОДЕЛЕЙ 8ХХ8 С ЦИФРОВЫМ ВЫХОДНЫМ СИГНАЛОМ**

Настройка датчиков модели 8ХХ8 с цифровым выходным сигналом по интерфейсу RS485 производится с применением программного обеспечения 4.15.00.000 ПП, поставляемого с датчиком. Датчик подключается по схеме Б.7 «а».

#### **4 ИЗМЕНЕНИЕ ПАРАМЕТРОВ И НАСТРОЙКА ДАТЧИКОВ МОДЕЛЕЙ 8ХХ1 ÷ 8ХХ7**

#### **4.1 Общие сведения**

**4.1.1** С датчиком при помощи блока микропереключателей, кнопок управления, разъема оперативного контроля и двухцветного светодиода (рисунок 3) можно работать в следующих режимах:

- контроль измеряемого давления,
- контроль и настройка параметров на объекте,
- настройка параметров вне объекта,
- калибровка датчика.

Доступными для пользователя на объекте является калибровка нуля. Все остальные параметры датчика являются доступными при его метрологической настройке и аттестации, при этом для их изменения необходимо распломбировать и снять защитную панель, а по окончании работы установить ее на место и опломбировать для защиты от несанкционированного доступа.

4

При контроле и настройке параметров на объекте без отключения линии связи контрольный прибор подключается к контрольному разъему с учетом типа выходного сигнала и полярности контактов

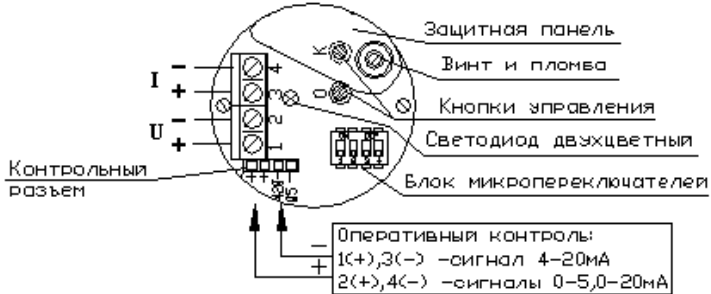

Рисунок 3 – Схема монтажной платы с элементами регулировок датчиков моделей 8ХХ1÷8ХХ7

**4.1.2 Переключатель №4 блока микропереключателей является блокировочным. Все действия с кнопками управления возможны только при нахождении указанного переключателя в положении «ON».**

**4.1.3** Нажимать на кнопки и переключатели, показанные на рисунке 3, рекомендуется неметаллическим стержнем, длиной не менее 35мм и диаметром не более 3мм.

**4.1.4** При необходимости можно восстановить заводские настройки датчика путем одновременного нажатия кнопок «**0**» и «**К**» до начала прерывистого свечения индикатора.

При проведении этой операции на верхнем пределе измерений восстанавливаются заводские настройки для всех пределов, а на  $2 \div 5$  пределах – только для текущего предела.

#### **4.2 Перестройка диапазона**

Датчик может перестраиваться на любой из указанных в прилагаемом паспорте «диапазон» измерений путем установки переключателей в соответствующее положение (рисунок 3 и таблица 1). После перестройки рекомендуется произвести проверку и калибровку «нуля» и «диапазона», а также метрологическую поверку.

Таблица 1 - Ориентировочные значения требуемого диапазона измерений *Pв* в % от наибольшего диапазона измерений *Pmax*. при перенастройке датчиков на различные пределы и состояние блока микропереключателей для установки пределов.

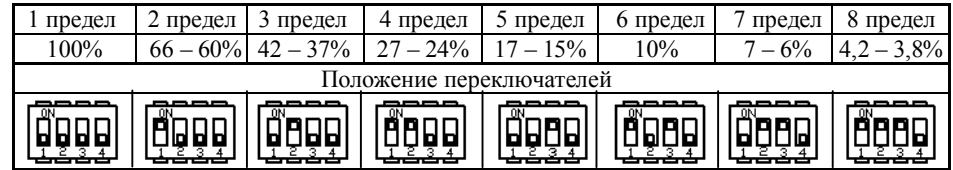

#### **4.3 Демпфирование**

**4.3.1** Демпфирование (время установления выходного сигнала) устанавливается в зависимости от вероятности и величины скачкообразных изменений измеряемого параметра. В таблице 2 приведены значения демпфирования выходного сигнала датчика, соответствующее им положение микропереключателей и количество проблесков зеленого светодиода при настройке.

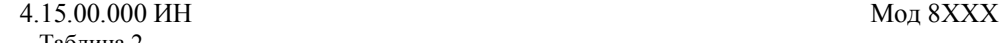

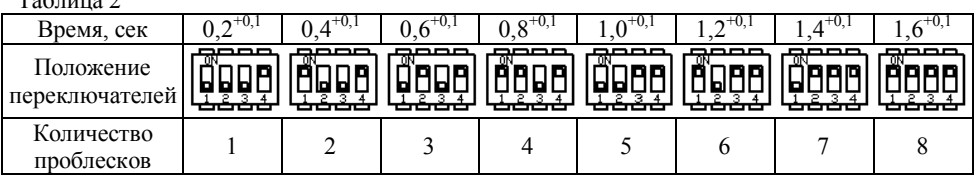

**4.3.2** Выбор времени установления выходного сигнала датчика произвести в следующем порядке:

- **а)** выполнить п.**1.5**;
- **б)** установить микропереключатели в положение, изображенное на рисунке 4 «а» (6-й предел измерения);
- **в)** нажать и удерживать кнопку «**К**» (рисунок 3) до начала прерывистого свечения красного индикатора. Датчик перейдет в режим настройки времени установления выходного сигнала;

*Примечание:* Данное состояние режима не ограничено по времени;

- **г)** установить переключатели в соответствии с таблицей 2;
- **д)** нажать и удерживать кнопку «**0**» до начала попеременного свечения красного и зеленого светодиодов;
- **е)** перевести переключатель №4 блока микропереключателей в положение, обратное «**ON**». Выбор времени установления выходного сигнала завершен;
- **ж)** продолжить настроечные операции или произвести поверку датчика.

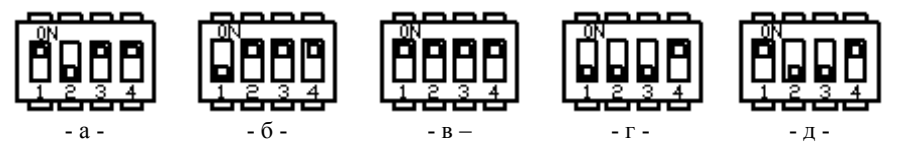

Рисунок 4 - Положение переключателей при проведении операций настройки и калибровки датчика моделей 8ХХ1÷8ХХ7.

#### **4.4 Установка выходного сигнала**

**4.4.1** Датчик может быть настроен на любой из видов выходных сигналов, перечисленных в таблице 3, в том числе с линейной и корнеизвлекающей характеристикой преобразования.

**4.4.2** Выбор вида выходного сигнала датчика произвести в следующем порядке:

- **а)** выполнить п.**1.5** (регистрирующий прибор не требуется);
- **б)** установить переключатели в положение, изображенное на рисунке 4 «б» (7 предел измерения);
- **в)** нажать и удерживать кнопку «**К**» до начала прерывистого свечения красного индикатора. Датчик перейдет в режим настройки вида выходного сигнала. Количество проблесков зеленого (линейная характеристика) или красного (корнеизвлекающая характеристика) светодиода соответствует текущему значению параметра;

*Примечание:* Данное состояние режима не ограничено по времени.

6

**г)** установить переключатели в соответствии с таблицей 3;

- **д)** нажать и удерживать кнопку «**0**» или «**К**» (таблица 3 и рисунок 3) до начала попеременного свечения красного и зеленого светодиода;
- **е)** перевести переключатель №4 блока микропереключателей в положение, обратное «**ON**». Выбор вида выходного сигнала завершен;
- **ж)** продолжить настроечные операции или произвести поверку датчика.

Таблица 3

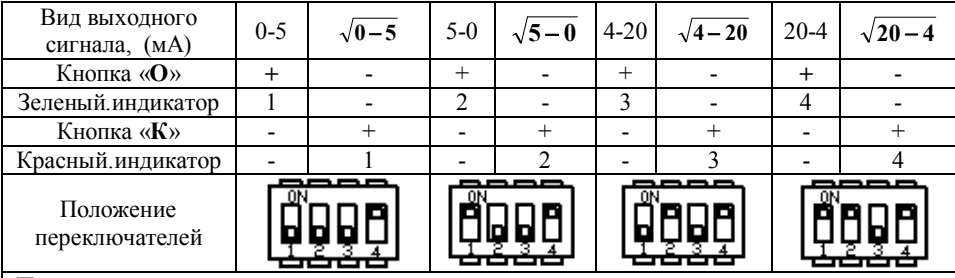

Примечания:

1. (Пример) **5 0** - означает выходной сигнал 0-5мА, обратный, с корнеизвлекающей характеристикой преобразования;

2. Знак «+» означает нажатие соответствующей кнопки;

3. Цифры 1…4 означают количество чередующихся проблесков соответствующего индикатора (светодиода).

#### **4.5 Калибровка «нуля»**

Калибровку «нуля» датчика произвести в следующем порядке:

**а)** выполнить п.**1.5**;

- **б)** подать на датчик давление, равное 80 100% верхнего предела измерения, затем изменить его до начального значения (для датчиков ДА – вакуум, для остальных – атмосферное). На регистрирующем приборе должно установиться начальное значение выходного сигнала – «нуль», соответствующее нижнему предельному значению давления;
- **в)** перевести переключатель №4 блока микропереключателей в положение «**ON**»;
- **г)** если отклонение значения выходного сигнала «нуля», больше величины основной допускаемой погрешности, но меньше указанного в таблице 4 значения, то нажать и удерживать кнопку «**0**» до начала попеременного свечения красного и зеленого светодиодов;

Таблица 4

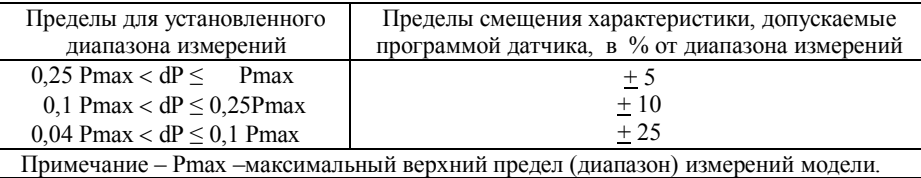

**д)** если отклонение значения выходного сигнала превышает указанное в таблице 4 значение, то операцию подстройки «нуля» датчика следует проводить на восьмом пределе измерений (см. таблицу 1);

### 4.15.00.000 ИН Мод 8ХХХ

**е)** перевести переключатель №4 блока микропереключателей в положение, обратное «**ON**». Калибровка «нуля» завершена.

#### **4.6 Калибровка «диапазона»**

Калибровка «диапазона» датчика производится на первом пределе измерений. На остальные пределы распространяется действие калибровки первого предела. По желанию потребителя калибровка диапазона датчика может быть проведена на любом из первых пяти пределов измерений, в том числе пределы с 2 по 5 на нестандартный диапазон измерения. На пределы с 6 по 8 распространяется действие калибровки пятого предела. При калибровке на нестандартный предел следует придерживаться рекомендаций таблицы 5.

Калибровку «диапазона» произвести после выполнения п.**4.5** и удаления защитной панели в следующем порядке:

- **а)** подать давление, соответствующее верхнему предельному значению измерения;
- **б)** перевести переключатель №4 блока микропереключателей в положение «**ON**».
- **в)** если отклонение значения выходного сигнала больше величины основной допускаемой погрешности, то нажать и удерживать кнопку «**К**» до начала попеременного свечения красного и зеленого светодиодов.
- **г)** перевести переключатель №4 блока микропереключателей в положение, обратное «**ON**». Калибровка «диапазона» завершена;
- **д)** продолжить настроечные операции или произвести поверку датчика.

Таблица 5 – Калибровка диапазона для нестандартного предела измерений

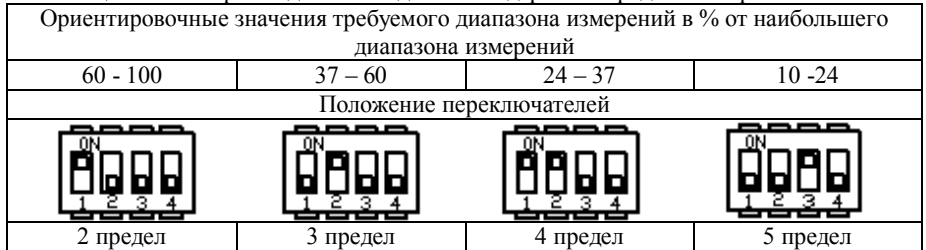

#### **4.7 Калибровка выходного сигнала (ЦАП)**

Калибровку начального и конечного значения выходного сигнала датчика следует проводить после ремонта датчика, а также в случае, если калибровка «нуля» и «диапазона» не позволяют добиться выходного сигнала требуемой точности. Указанная калибровка также необходима при переключении датчиков ДИВ с симметричного диапазона на несимметричный (и обратно).

При калибровке следует применять измерительные средства класса точности не хуже 0,04%.

*Информация:* - при калибровке датчика ДИВ начальное значение выходного сигнала (тока) определяется по формуле (1);

$$
I_{H} = (Im ax - Im in) \frac{|Pp|}{|Pu + |Pp|} + Im in
$$
 (1)

где: *Iн* - устанавливаемое начальное значение выходного тока;

*Imax* – 5мА или 20мА - максимальное значение выходного тока (для 0-5 или 4-20 мА); *Imin* - **0мА** или **4мА** - минимальное значение выходного тока (для 0-5 или 4-20 мА);

8

*Pи* – избыточное давление в установленных единицах измерения;

*Pp* – разрежение

Калибровку произвести в следующем порядке:

- **а)** установить переключатели в положение, изображенное на рисунке 4 «в» (8 предел измерения);
- **б)** нажать и удерживать кнопку «**К**» (рисунок 3) до начала прерывистого свечения красного светодиода. Датчик перейдет в режим настройки конечного значения выходного сигнала. На выходе датчика установится сигнал соответствующий верхнему конечному значению для текущего сигнала. Периодически загорается светодиод красного цвета;

### *Примечание:* Данное состояние режима не ограничено по времени.

- **в)** настроить конечное значение выходного сигнала с помощью кнопок «**0**» (уменьшение сигнала) и «**К**» (увеличение сигнала). Изменение выходного сигнала контролируется по регистрирующему прибору и сопровождается мерцанием зеленого (уменьшение сигнала) или красного (увеличение сигнала) светодиодов;
- **г)** установить переключатели в положение изображенное на рисунке 4 «г»;
- **д)** настроить начальное значение выходного сигнала аналогично пункту «в)», (см. *Информация*);
- **е)** установить переключатели в положение изображенное на рисунке 4 «д»;
- **ж)** нажать и удерживать кнопку «**0**» до начала попеременного свечения красного и зеленого светодиодов, что свидетельствует о фиксации данных в памяти датчика;
- **з)** перевести переключатель №4 блока микропереключателей в положение, обратное «**ON**». Калибровка завершена;
- **и)** продолжить настроечные операции или произвести поверку датчика;

## **5 ПРИМЕРЫ НАСТРОЙКИ ДАТЧИКОВ**

**5.1** Датчик избыточного давления модели 8133 с пределами измерений 40; 25; 16; 10; 6,0; 4,0; 2,5; 1,6 кПа, нижний предел измерений равен нулю. Датчик настроен на верхний предел 16 кПа (3 предел), сигнал 4-20 мА, единицы измерения кПа.

Требуется перенастроить датчик на верхний предел измерений 6,0 кПа (5 предел):

Операции перенастройки произвести в следующем порядке:

- перевести микропереключатели (рисунок 3) в положение по таблице 1, соответствующее 5 пределу;
- провести проверку и, при необходимости, калибровку нуля в соответствии с п.**4.5**;
- проконтролировать по образцовым средствам задачи давления и контроля выходного сигнала начальное и конечное значение выходного сигнала. При необходимости выполнить калибровку «диапазона» по п. **4.6** или калибровку выходного сигнала по п.**4.7**;
- провести метрологическую поверку.

**5.2** Датчик давления-разрежения ДИВ модели 8343 с пределами измерения по избыточному давлению *Ри*: 150; 60; 50; 30; 20; 12,5; 8,0; 5,0 кПа и по разрежению соответственно *Рр*: -100; -100; -50; -30; -20; -12,5; -8,0; -5,0 кПа

Датчик настроен на пределы измерений: *Ри* = 20 кПа и *Рр* = -20 кПа, сигнал 4-20мА. Перенастроить датчик на пределы измерений *Ри* = 60 кПа и *Рр* = -100 кПа.

Операции перенастройки произвести в следующем порядке:

### 4.15.00.000 ИН Мод 8ХХХ

- перевести микропереключатели (рисунок 3) в положение по таблице 1, соответствующее 2 пределу;
- провести калибровку выходного сигнала (ЦАП) в соответствии с п.**4.7** для значений выходного тока: *Imax* = 20мА - конечное и по формуле (1) *Iн* = 14мА – начальное:

$$
I_{H} = (20 - 4) \frac{|-100|}{60 + |-100|} + 4 = 14
$$

- провести калибровку нуля в соответствии с п.**4.5**;
- провести калибровку «диапазона» на установленном пределе в соответствии с п.**4.6**;
- провести метрологическую поверку.

# **6 КОНТРОЛЬ И НАСТРОЙКА ПАРАМЕТРОВ НА ОБЪЕКТЕ**

#### **6.1 Контроль параметров**

Контроль выходного сигнала датчиков моделей 8ХХ8 без отключения линии связи не производится.

Для контроля выходного сигнала датчиков моделей  $8XX1 \div 8XX7$  без отключения линии связи следует снять крышку корпуса датчика и подключить миллиамперметр к контрольному разъему (рисунок 3) с учетом типа выходного сигнала и полярности контактов. По окончании проверки крышку установить на место.

### **6.2 Настройка параметров**

При необходимости на объекте может производиться:

- корректировка «нуля» датчиков моделей 8ХХ8;
- калибровка «нуля» датчиков моделей 8ХХ1 ÷ 8ХХ7.

### **6.2.1 Корректировка «нуля» датчиков моделей 8ХХ8**

- **а)** отключить линию связи;
- **б)** подключить датчик, для чего:
- **-** открутить винт 1 (см. рисунок 2), отсоединить кабельную часть разъема 2 и прокладку 3,
- **-** открутить гайку 4 и снять вилку 5 для последующего доступ к корректору «нуля» (см. рисунок 1),
- **-** подсоединить к вилке 5 источник питания и эталонный прибор;
- **-** включить питание и выдержать датчик под напряжением 30 мин;
- **в)** подать на датчик давление, равное 80 100% верхнего предела измерения, затем изменить его до начального значения (для датчиков ДА – вакуум, для остальных – атмосферное). На регистрирующем приборе должно установиться начальное значение выходного сигнала – «нуль», соответствующее нижнему предельному значению давления;
- **в)** если смещение «нуля» больше величины основной погрешности, то установить с помощью корректора «**0**» значение выходного сигнала, соответствующее нижнему предельному значению давления;
- **г)** отключить приборы и поставить на место вилку 5, совместив паз контакта заземления с внутренним фиксатором корпуса и зажать гайкой 4;

**д)** установить на место кабельную часть разъема и подключить линию связи.

10

 $\overline{Q}$ 

# 4.15.00.000 ИН Мод 8ХХХ

Приложение А (обязательное)

## **Перечень оборудования, приборов и оснастки, рекомендуемых для проведения настройки и калибровки датчиков.**

Таблица А.1

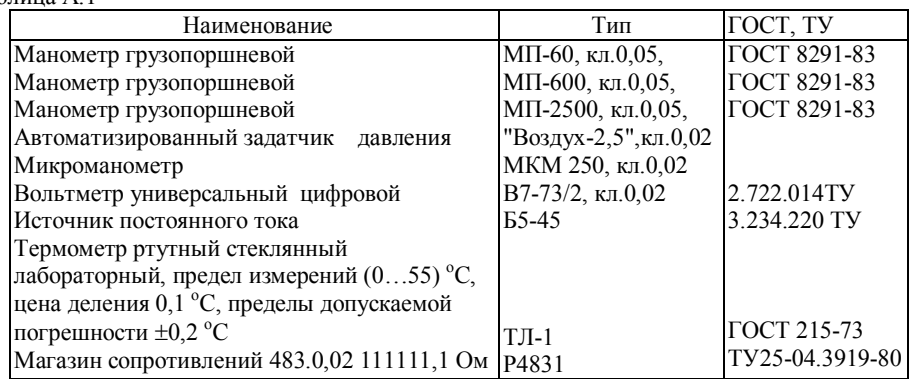

Примечания:

1. Допускается использование другого испытательного оборудования и эталонных средств измерений, обеспечивающих проведение настройки датчиков в полном соответствии с требованиями ТУ.

2. Оборудование и контрольно-измерительные приборы, используемые при оценке основных метрологических характеристик, должны быть исправны и иметь действующие документы, свидетельствующие об их поверке.

**а)** снять крышку датчика;

**6.2.1 Калибровка «нуля» датчиков моделей 8ХХ1 ÷ 8ХХ7**

- **б)** подключить, соблюдая полярность, к контрольному разъему датчика регистрирующий прибор;
- **в)** подать на датчик давление, равное 80 100% верхнего предела измерения, затем изменить его до начального значения (для датчиков ДА – вакуум, для остальных – атмосферное). На регистрирующем приборе должно установиться начальное значение выходного сигнала – «нуль», соответствующее нижнему предельному значению давления;
- **г)** перевести переключатель №4 блока микропереключателей в положение «**ON**»;
- **д)** если отклонение значения выходного сигнала «нуля», больше величины основной допускаемой погрешности, но меньше указанного в таблице 5 значения, то нажать и удерживать кнопку «**0**» до начала попеременного свечения красного и зеленого светодиодов;
- **е)** если отклонение значения выходного сигнала превышает указанное в таблице 5 значение, то операцию подстройки «нуля» датчика следует проводить на восьмом пределе измерений (см. таблицу 1);
- **ж)** перевести переключатель №4 блока микропереключателей в положение, обратное «**ON**» и установить на место крышку датчика.

# 11

Приложение Б (обязательное)

### **Схемы соединений при проверке датчиков давления 415**

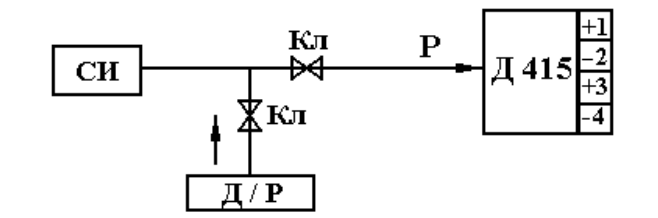

**Д415** –настраиваемый датчик;

**Д / Р** - источник давления или разрежения;

**СИ** – эталонное СИ для измерения давления или разрежения (может быть совмещено с **Д / Р**);

**Кл** – клапаны запорные;

**Р** - давление или разрежение на входе датчика.

**Рисунок Б.1** – Схема подключения к датчику эталонных СИ (средств измерения) давления или разрежения.

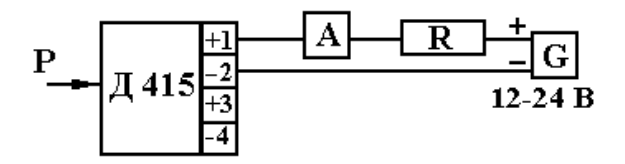

**Р** – входная измеряемая величина;

**Д415** – настраиваемый датчик;

**G** – источник питания постоянного тока;

**А** – миллиамперметр или универсальный вольтмиллиамперметр;

**R** – нагрузочное сопротивление, например: резистор МЛТ или магазин сопротивлений, указанный в приложении А; значение сопротивления – по формуле:

$$
R_H = \frac{U - U_{min}}{I_{max}} + 0.05
$$
, he force,

где **Umi**<sup>n</sup> = 12 В; **U** – напряжение питания, В; **Imax** = 20 мА.

**Рисунок Б.2** – Схема включения датчика с аналоговым выходным сигналом постоянного тока 4-20мА при измерении выходного сигнала непосредственно миллиамперметром.

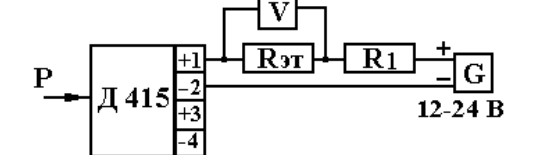

**V** – цифровой вольтметр;

**Rэт** – эталонное сопротивление, например: образцовая катушка сопротивления, указанная в приложении А;

**R<sup>1</sup>** – нагрузочное сопротивление, например магазин сопротивлений, указанный в приложении А. Сумма значений сопротивлений **Rэт+R1=R**, где значение **R** сопротивления нагрузки указано в пояснениях к рисунку Б.2.

**Рисунок Б.3** – Схема включения датчика с аналоговым выходным сигналом постоянного тока 4-20мА при измерении выходного сигнала по падению напряжения на эталонном сопротивлении.

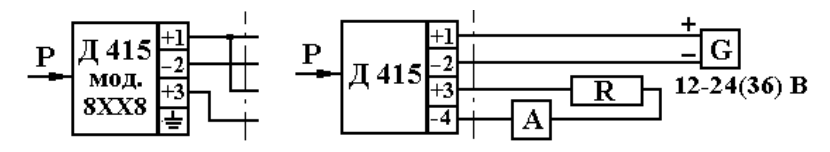

Обозначения приведены в пояснениях к рисунку Б.2, значение сопротивления нагрузки – 1,0кОм, не более.

**Рисунок Б.4** – Схемы включения датчиков с аналоговым выходным сигналом постоянного тока 0-5мА при измерении выходного сигнала непосредственно миллиамперметром.

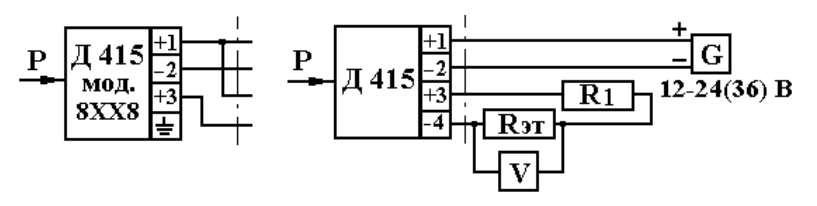

Обозначения приведены в пояснениях к рисункам Б.2 и Б.3, значение сопротивления нагрузки – 1,0кОм, не более.

**Рисунок Б.5** – Схемы включения датчиков с аналоговым выходным сигналом постоянного тока 0-5мА при измерении выходного сигнала по падению напряжения на эталонном сопротивлении.

13

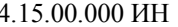

# 4.15.00.000 ИН Мод 8ХХХ

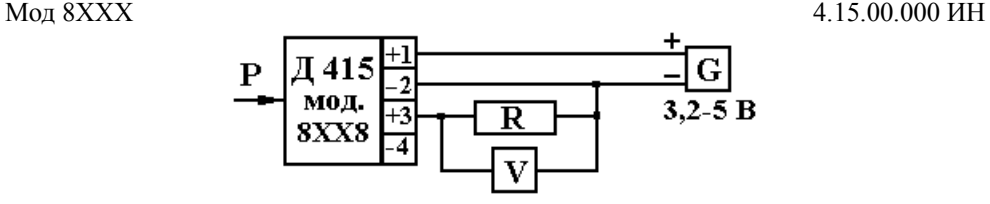

Обозначения приведены в пояснениях к рисункам Б.2 и Б.3, значение сопротивления нагрузки –  $20,0$ кОм, не менее.

**Рисунок Б.6** – Схема включения датчика с аналоговым выходным сигналом напряжения 0,2-4В при измерении выходного сигнала по падению напряжения на сопротивлении нагрузки.

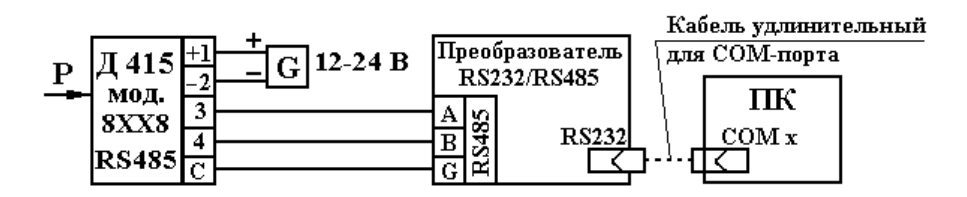

**ПК** – персональный компьютер; Остальные обозначения приведены в пояснениях к рисунку Б.2

**Рисунок Б.7** – Схема включения датчиков с цифровым выходным сигналом на базе протокола RS485 и считывании информации по цифровому каналу при помощи преобразователя, поддерживающего указанный протокол.

(справочное) **Таблицы соотношения измеряемого давления и выходного сигнала датчиков давления 415 с различными характеристиками преобразования.**

Приложение В

Таблица Д.1 - Значения выходных сигналов для датчиков давления с линейной характеристикой преобразования входного сигнала

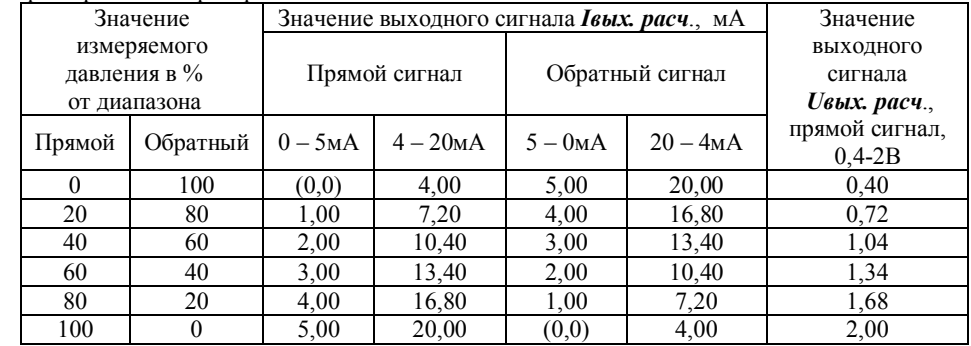

Таблица Д.2 - Значения выходных сигналов для датчиков давления с корнеизвлекающей характеристикой преобразования входного сигнала

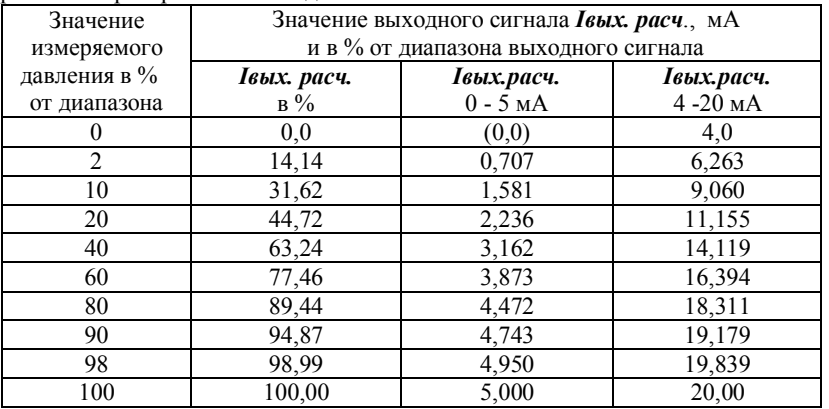